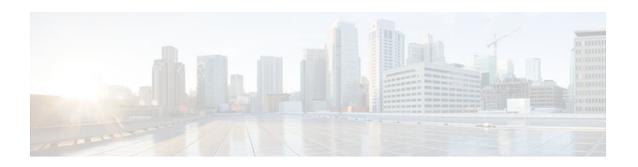

## MPLS Traffic Engineering: Verbatim Path Support

Last Updated: November 28, 2011

The MPLS Traffic Engineering: Verbatim Path Support feature allows network nodes to support Resource Reservation Protocol (RSVP) extensions without supporting Interior Gateway Protocol (IGP) extensions for traffic engineering (TE), thereby bypassing the topology database verification process.

- Finding Feature Information, page 1
- Prerequisites for MPLS Traffic Engineering--Verbatim Path Support, page 1
- Restrictions for MPLS Traffic Engineering--Verbatim Path Support, page 2
- Information About MPLS Traffic Engineering--Verbatim Path Support, page 2
- How to Configure MPLS Traffic Engineering--Verbatim Path Support, page 2
- Configuration Example for MPLS Traffic Engineering: Verbatim Path Support, page 6
- Additional References, page 6
- Feature Information for MPLS Traffic Engineering: Verbatim Path Support, page 8
- Glossary, page 8

### **Finding Feature Information**

Your software release may not support all the features documented in this module. For the latest feature information and caveats, see the release notes for your platform and software release. To find information about the features documented in this module, and to see a list of the releases in which each feature is supported, see the Feature Information Table at the end of this document.

Use Cisco Feature Navigator to find information about platform support and Cisco software image support. To access Cisco Feature Navigator, go to www.cisco.com/go/cfn. An account on Cisco.com is not required.

## Prerequisites for MPLS Traffic Engineering--Verbatim Path Support

• A Multiprotocol Label Switching (MPLS) TE tunnel must be configured globally.

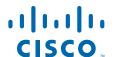

MPLS TE must be enabled on all links.

## Restrictions for MPLS Traffic Engineering--Verbatim Path Support

- The verbatim keyword can be used only on a label-switched path (LSP) that is configured with the
  explicit path option.
- This release does not support reoptimization on the verbatim LSP.
- You cannot configure MPLS Traffic Engineering over the logical GRE tunnel interface.

## Information About MPLS Traffic Engineering--Verbatim Path Support

MPLS TE LSPs usually require that all the nodes in the network are TE aware, meaning they have IGP extensions to TE in place. However, some network administrators want the ability to build TE LSPs to traverse nodes that do not support IGP extensions to TE, but that do support RSVP extensions to TE.

Verbatim LSPs are helpful when all or some of the intermediate nodes in a network do not support IGP extensions for TE.

When this feature is enabled, the IP explicit path is not checked against the TE topology database. Because the TE topology database is not verified, a Path message with IP explicit path information is routed using the shortest path first (SPF) algorithm for IP routing.

# How to Configure MPLS Traffic Engineering--Verbatim Path Support

- Configuring MPLS Traffic Engineering--Verbatim Path Support, page 3
- Verifying Verbatim LSPs for MPLS TE Tunnels, page 5

### **Configuring MPLS Traffic Engineering--Verbatim Path Support**

#### **SUMMARY STEPS**

- 1. enable
- 2. configure terminal
- 3. interface tunnel *number*
- 4. ip unnumbered loopback *number*
- **5. tunnel destination** { *host-name*| *ip-address*}
- 6. tunnel mode mpls traffic-eng
- 7. tunnel mpls traffic-eng bandwidth {sub-pool kbps | kbps}
- 8. tunnel mpls traffic-eng autoroute announce
- **9.** tunnel mpls traffic-eng priority setup-priority [hold-priority]
- **10. tunnel mpls traffic-eng path-option** *preference-number* {**dynamic** [**attributes** *string* | **bandwidth** {**sub-pool** *kbps* | *kbps* } | **lockdown** | **verbatim**] | **explicit**{**name** *path-name* | **identifier** *path-number* }}
- 11. exit
- **12**. exit

#### **DETAILED STEPS**

| Command or Action                                                | Purpose                                                                                                    |  |
|------------------------------------------------------------------|----------------------------------------------------------------------------------------------------|--|
| enable                                                           | Enables privileged EXEC mode.                                                                                                    |  |
|                                                                  | Enter your password if prompted.                                                                                                    |  |
| Example:                                                         |                                                                                                    |  |
| Router> enable                                                   |                                                                                                    |  |
| configure terminal                                               | Enters global configuration mode.                                                                                                    |  |
|                                                                  |                                                                                                    |  |
| Example:                                                         |                                                                                                    |  |
| Router# configure terminal                                       |                                                                                                    |  |
| interface tunnel number                                          | Configures a tunnel interface and enters interface configuration mode.                                                                                                    |  |
|                                                                  | • The <i>number</i> argument identifies the tunnel number to be configured.                                                                                                    |  |
| Example:                                                         |                                                                                                    |  |
| Router(config)# interface tunnel 1                               |                                                                                                    |  |
| ip unnumbered loopback number                                    | Configures an unnumbered IP interface, which enables IP processing without an explicit address. A loopback interface is usually configured with the router ID.                                          |  |
| <pre>Example: Router(config-if) # ip unnumbered loopback 1</pre> | Note An MPLS traffic engineering tunnel interface should be unnumbered because it represents a unidirectional link.                                                                                     |  |
|                                                                  | enable  Example: Router> enable  configure terminal  Example: Router# configure terminal  interface tunnel number  Example: Router(config)# interface tunnel 1  ip unnumbered loopback number  Example: |  |

|          | Command or Action                                                | Purpose                                                                                                    |  |
|----------|------------------------------------------------------------------|----------------------------------------------------------------------------------------------------|--|
| Step 5   | tunnel destination {host-name  ip-                               | Specifies the destination for a tunnel.                                                                                                    |  |
| address} | address}                                                         | • The <i>host-name</i> argument is the name of the host destination.                                                                                                    |  |
|          |                                                                  | • The <i>ip-address</i> argument is the IP Version 4 address of the host destination expressed in decimal in four-part, dotted notation.                                 |  |
|          | Example:                                                         | destination expressed in decimal in rour-part, dotted notation.                                                                                                    |  |
|          | Router(config-if)# tunnel destination 10.100.100.100             |                                                                                                    |  |
| Step 6   | tunnel mode mpls traffic-eng                                     | Sets the tunnel encapsulation mode to MPLS traffic engineering.                                                                                                    |  |
|          |                                                                  |                                                                                                    |  |
|          | Example:                                                         |                                                                                                    |  |
|          | <pre>Router(config-if)# tunnel mode mpls traffic-eng</pre>       |                                                                                                    |  |
| Step 7   | tunnel mpls traffic-eng bandwidth $\{subpool\ kbps\  \ kbps\}$   | Configures the bandwidth required for an MPLS TE tunnel and assigns it either to the sub-pool or the global pool.                                                        |  |
|          |                                                                  | The <b>sub-pool</b> keyword indicates a subpool tunnel.                                                                                                    |  |
|          | Example:                                                         | • The <i>kbps</i> argument is the bandwidth, in kilobits per second, set aside                                                                                           |  |
|          | Router(config-if)# tunnel mpls<br>traffic-eng bandwidth 1000     | for the MPLS TE tunnel. The range is from 1 to 4294967295.                                                                                                    |  |
| Step 8   | tunnel mpls traffic-eng autoroute announce                       | Specifies that IGP should use the tunnel (if the tunnel is up) in its enhanced SPF calculation.                                                                          |  |
|          |                                                                  |                                                                                                    |  |
|          | Example:                                                         |                                                                                                    |  |
|          | Router(config-if)# tunnel mpls<br>traffic-eng autoroute announce |                                                                                                    |  |
| Step 9   | tunnel mpls traffic-eng priority setup-                          | Configures setup and reservation priority for a tunnel.                                                                                                    |  |
|          | priority [hold-priority]                                         | The <i>setup-priority</i> argument is the priority used when signaling an LSP for this tunnel to determine which existing tunnels can be preempted.                      |  |
|          | Example:                                                         |                                                                                                    |  |
|          | Router(config-if)# tunnel mpls<br>traffic-eng priority 1 1       | Valid values are from 0 to 7. A lower number indicates a higher priority. An LSP with a setup priority of 0 can preempt any LSP with a non-0 priority.                   |  |
|          |                                                                  | • The <i>hold-priority</i> argument is the priority associated with an LSP for this tunnel to determine if it should be preempted by other LSPs that are being signaled. |  |
|          |                                                                  | Valid values are from 0 to 7, where a lower number indicates a higher priority.                                                                                          |  |

|         | Command or Action                                                                                                    | Purpose                                                                                                    |
|---------|----------------------------------------------------------------------------------------------------|----------------------------------------------------------------------------------------------------|
| Step 10 | tunnel mpls traffic-eng path-option preference-number {dynamic [attributes string   bandwidth {sub-pool kbps   kbps}     lockdown   verbatim]   explicit{name path-name   identifier path-number }}  Example:  Router(config-if)# tunnel mpls traffic-eng path-option 1 explicit name test verbatim  Example: | <ul> <li>Specifies LSP-related parameters, including the verbatim keyword used with an explicit path option, for an MPLS TE tunnel.</li> <li>The preference-number argument identifies the path option.</li> <li>The protect keyword and preference-number argument identify the path option with protection.</li> <li>The dynamic keyword indicates that the path option is dynamically calculated. (The router figures out the best path.)</li> <li>The explicit keyword indicates that the path option is specified. The IP addresses are specified for the path.</li> <li>The name path-namekeyword argument combination identifies the name of the explicit path option.</li> <li>The path-number argument identifies the number of the explicit path option.</li> <li>The verbatim keyword bypasses the topology database verification.</li> <li>Note You can use the verbatim keyword only with the explicit path option.</li> <li>The attributes string keyword argument combination names an attribute list to specify path options for the LSP.</li> <li>The bandwidth keyword specifies the LSP bandwidth.</li> <li>The sub-pool keyword indicates a subpool path option.</li> <li>The kbps argument is the number of kilobits per second set aside for the path option. The range is from 1 to 4294967295.</li> <li>The lockdown keyword disables reoptimization of the LSP.</li> </ul> |
| Step 11 | exit                                                                                                    | Exits interface configuration mode and returns to global configuration mode.                                                                                                    |
|         | Example:                                                                                                    |                                                                                                    |
|         | Router(config-if)# exit                                                                                                    |                                                                                                    |
| Step 12 | exit                                                                                                    | Exits global configuration mode and returns to privileged EXEC mode.                                                                                                    |
|         | Example:                                                                                                    |                                                                                                    |
|         | Router(config)# exit                                                                                                    |                                                                                                    |

### **Verifying Verbatim LSPs for MPLS TE Tunnels**

#### **SUMMARY STEPS**

- 1. enable
- $\textbf{2. show mpls traffic-eng tunnels} \ \textit{tunnel-interface} \ [\textbf{brief}]$
- 3. disable

#### **DETAILED STEPS**

|        | Command or Action                                      | Purpose                                                                                                    |
|--------|--------------------------------------------------------|----------------------------------------------------------------------------------------------------|
| Step 1 | enable                                                 | Enables privileged EXEC mode.                                                                              |
|        |                                                        | Enter your password if prompted.                                                                           |
|        | Example:                                               |                                                                                                    |
|        | Router> enable                                         |                                                                                                    |
| Step 2 | show mpls traffic-eng tunnels tunnel-interface [brief] | Displays information about tunnels including those configured with an explicit path option using verbatim. |
|        | Example:                                               |                                                                                                    |
|        | Router# show mpls traffic-eng tunnels tunnel1          |                                                                                                    |
| Step 3 | disable                                                | (Optional) Exits to user EXEC mode.                                                                        |
|        |                                                        |                                                                                                    |
|        | Example:                                               |                                                                                                    |
|        | Router# disable                                        |                                                                                                    |

# Configuration Example for MPLS Traffic Engineering: Verbatim Path Support

• Configuring MPLS Traffic Engineering: Verbatim Path Support, page 6

### **Configuring MPLS Traffic Engineering: Verbatim Path Support**

The following example shows a tunnel that has been configured with an explicit path option using verbatim:

```
interface tunnel 1
  ip unnumbered loopback 1
  tunnel destination 10.10.100.100
  tunnel mode mpls traffic-eng
  tunnel mpls traffic-eng bandwidth 1000
  tunnel mpls traffic-eng autoroute announce
  tunnel mpls traffic-eng priority 1 1
  tunnel mpls traffic-eng path-option 1 explicit name path1 verbatim
```

### **Additional References**

### **Related Documents**

| Related Topic                    | Document Title                                        |
|----------------------------------|-------------------------------------------------------|
| MPLS Label Distribution Protocol | MPLS Label Distribution Protocol (LDP) feature module |

### **Standards**

| Standard                                            | Title |
|-----------------------------------------------------|-------|
| No new or modified standards are supported by this  |       |
| feature, and support for existing standards has not |       |
| been modified by this feature.                      |       |

#### **MIBs**

| MIB                                                                                                    | MIBs Link                                                                                                    |
|----------------------------------------------------------------------------------------------------|----------------------------------------------------------------------------------------------------|
| No new or modified MIBs are supported by this feature, and support for existing MIBs has not been modified by this feature. | To locate and download MIBs for selected platforms, Cisco IOS releases, and feature sets, use Cisco MIB Locator found at the following URL: |
|                                                                                                    | http://www.cisco.com/go/mibs                                                                                                    |

### **RFCs**

| RFC                                                    | Title |
|--------------------------------------------------------|-------|
| No new or modified RFCs are supported by this release. |       |

### **Technical Assistance**

| Description                                                                                                    | Link                             |
|----------------------------------------------------------------------------------------------------|----------------------------------|
| The Cisco Support website provides extensive online resources, including documentation and tools for troubleshooting and resolving technical issues with Cisco products and technologies.                                                                   | http://www.cisco.com/techsupport |
| To receive security and technical information about your products, you can subscribe to various services, such as the Product Alert Tool (accessed from Field Notices), the Cisco Technical Services Newsletter, and Really Simple Syndication (RSS) Feeds. |                                  |
| Access to most tools on the Cisco Support website requires a Cisco.com user ID and password.                                                                                                    |                                  |

# Feature Information for MPLS Traffic Engineering: Verbatim Path Support

The following table provides release information about the feature or features described in this module. This table lists only the software release that introduced support for a given feature in a given software release train. Unless noted otherwise, subsequent releases of that software release train also support that feature.

Use Cisco Feature Navigator to find information about platform support and Cisco software image support. To access Cisco Feature Navigator, go to www.cisco.com/go/cfn. An account on Cisco.com is not required.

Table 1 Feature Information for MPLS Traffic Engineering: Verbatim Path Support

| Feature Name                                       | Releases                                       | Feature Information                                                                                                    |
|----------------------------------------------------|------------------------------------------------|----------------------------------------------------------------------------------------------------|
| MPLS Traffic Engineering:<br>Verbatim Path Support | 12.0(26)S 12.2(33)SRA<br>12.2(33)SXH 12.4(20)T | The MPLS Traffic Engineering:<br>Verbatim Path Support feature<br>allows network nodes to support<br>Resource Reservation Protocol<br>(RSVP) extensions without<br>supporting Interior Gateway<br>Protocol (IGP) extensions for<br>traffic engineering (TE), thereby<br>bypassing the topology database<br>verification process. |
|                                                    |                                                | In 12.0(26)S, this feature was introduced.                                                                                                    |
|                                                    |                                                | This feature was integrated into Cisco IOS Release 12.2(33)SRA.                                                                                                    |
|                                                    |                                                | This feature was integrated into Cisco IOS Release 12.2(33)SXH.                                                                                                    |
|                                                    |                                                | This feature was integrated into Cisco IOS Release 12.4(20)T.                                                                                                    |
|                                                    |                                                | The following commands were introduced or modified: <b>show mpls traffic-eng tunnels, tunnel mpls traffic-eng path option</b> .                                                                                                    |

### **Glossary**

**Fast Reroute** --Procedures that enable temporary routing around a failed link or node while a new label-switched path (LSP) is being established at the head end.

**headend** -- The router that originates and maintains a given label-switched path (LSP) . This is the first router in the LSP's path.

**IGP** --Interior Gateway Protocol. Internet protocol used to exchange routing information within an autonomous system. Examples of common Internet IGPs include Interior Gateway Routing Protocol (IGRP), Open Shortest Path First (OSPF), and Routing Information protocol (RIP).

**LSP** --label-switched path. A configured connection between two routers, in which label switching is used to carry the packets. The purpose of an LSP is to carry data packets.

**LSR** --label switching router. A device that forwards Multiprotocol Label Switching (MPLS) packets based on the value of a fixed-length label encapsulated in each packet.

merge point -- The backup tunnel's tail.

**MPLS** --Multiprotocol Label Switching. A method for forwarding packets (frames) through a network. It enables routers at the edge of a network to apply labels to packets (frames). ATM switches or existing routers in the network core can switch packets according to the labels with minimal lookup overhead.

**PLR** --point of local repair. The head-end of the backup tunnel.

**RSVP** --Resource Reservation Protocol. A protocol that supports the reservation of resources across an IP network. Applications running on IP end systems can use RSVP to indicate to other nodes the nature (bandwidth, jitter, maximum burst, and so on) of the packet streams they want to receive.

**SPF** --shortest path first. Routing algorithm that iterates on length of path to determine a shortest-path spanning tree. Commonly used in link-state routing algorithms. Sometimes called Dijkstra's algorithm.

**tailend** -- The router upon which an label-switched path (LSP) is terminated. This is the last router in the LSP's path.

**traffic engineering** -- The techniques and processes used to cause routed traffic to travel through the network on a path other than the one that would have been chosen if standard routing methods had been used.

tunnel -- A secure communications path between two peers, such as routers.

Cisco and the Cisco logo are trademarks or registered trademarks of Cisco and/or its affiliates in the U.S. and other countries. To view a list of Cisco trademarks, go to this URL: <a href="www.cisco.com/go/trademarks">www.cisco.com/go/trademarks</a>. Third-party trademarks mentioned are the property of their respective owners. The use of the word partner does not imply a partnership relationship between Cisco and any other company. (1110R)

Any Internet Protocol (IP) addresses and phone numbers used in this document are not intended to be actual addresses and phone numbers. Any examples, command display output, network topology diagrams, and other figures included in the document are shown for illustrative purposes only. Any use of actual IP addresses or phone numbers in illustrative content is unintentional and coincidental.

© 2011 Cisco Systems, Inc. All rights reserved.